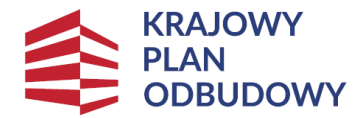

Rzeczpospolita Polska

Sfinansowane przez Unie Europeiska **NextGenerationEU** 

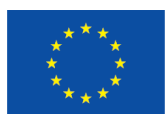

**KPO**

**Instrukcja do** *wniosku o płatność* **dla części inwestycji A1.4.1. Inwestycje na rzecz dywersyfikacji i skracania łańcucha dostaw produktów rolnych i spożywczych oraz budowy odporności podmiotów uczestniczących w łańcuchu "Wymiana pokryć dachowych z materiałów szkodliwych dla zdrowia lub środowiska w gospodarstwach rolnych" objętej Krajowym Planem Odbudowy i Zwiększenia Odporności.**

# **INFORMACJE OGÓLNE**

#### **Uwaga!!!**

**Ostateczny Odbiorco Wsparcia, jeżeli zrealizowałeś przedsięwzięcie inaczej niż w sposób zadeklarowany we wniosku o objęcie przedsięwzięcia wsparciem np. ilość faktycznie zamontowanego nowego pokrycia dachowego uległa zmniejszeniu lub zwiększeniu względem tego co zostało wskazane w planie finansowym, stanowiącym załącznik nr 2 do umowy, przed złożeniem wniosku o płatność zapoznaj się z częścią instrukcji dotyczącą planu finansowego (str. 7), w której wskazano sposób postepowania pozwalający na prawidłowe rozliczenie zrealizowanego przedsięwzięcia.**

1. Wniosek składa się wyłącznie za pomocą systemu teleinformatycznego ARiMR – portalu eWoP, udostępnionego przez Agencję Restrukturyzacji i Modernizacji Rolnictwa (zwaną dalej Agencją). Do wniosku należy dołączyć wymagane dokumenty, z uwzględnieniem wskazań zawartych w niniejszej Instrukcji.

2. W portalu eWOP w zakładce "Pomoc" w sekcji **[Menu główne- Nowy wniosek]** zamieszczono szczegółową instrukcję utworzenia nowego wniosku o płatność.

3. Wniosek, wraz z wymaganymi załącznikami, należy złożyć w terminie określonym w umowie o objęcie przedsięwzięcia wsparciem bezzwrotnym z planu rozwojowego, zawartej pomiędzy Ostatecznym Odbiorcą Wsparcia a Agencją Restrukturyzacji i Modernizacji Rolnictwa, zwanej dalej umową. Ostateczny Odbiorca Wsparcia wypełnia pola wniosku zgodnie z objaśnieniami zawartymi w instrukcji i podpowiedziami na portalu eWoP, i wysyła wniosek przez ten portal. Ostateczny Odbiorca Wsparcia może złożyć wniosek, jeżeli spełnia bazowe warunki do złożenia wniosku, warunki te są weryfikowane podczas wypełniania formularza wniosku.

**Uwaga**: brak wypełnienia obowiązkowych pól wniosku (obwarowanych komunikatami) uniemożliwia przejście do kolejnej strony formularza wniosku, a tym samym uniemożliwia jego wysłanie przez portal eWoP.

- 4. Wniosek wraz z wymaganymi załącznikami, można złożyć w jeden z poniższych sposobów:
	- za pośrednictwem portalu eWoP, (dostępnego pod adresem eWoP [Agencja Restrukturyzacji i Modernizacji Rolnictwa -](https://www.gov.pl/web/arimr/elektroniczny-wniosek-o-platnosc) Portal [Gov.pl \(www.gov.pl\).](https://www.gov.pl/web/arimr/elektroniczny-wniosek-o-platnosc) Logowanie do portalu eWoP następuje za pośrednictwem portalu PUE, na który Ostateczny odbiorca wsparcia zostaje automatycznie przekierowywany w celu uwierzytelnienia, lub
	- − za pośrednictwem portalu PUE (dostępnego pod adrese[m https://epue.arimr.gov.pl](https://epue.arimr.gov.pl/)) Po zalogowaniu się do tego portalu należy wybrać zakładkę Działania inwestycyjne i premiowe oraz sprawę, dla której Ostateczny odbiorca wsparcia zamierza złożyć wniosek o płatność. Spowoduje to przeniesienie do portalu eWoP, za pośrednictwem którego należy wysłać wniosek.

Wniosek należy wysłać przy użyciu przycisku *Wyślij wniosek*, co spowoduje przekazanie go do Oddziału Regionalnego ARiMR, właściwego ze względu na lokalizację przedsięwzięcia.

Wniosek i załączniki do wniosku sporządzane na formularzach udostępnionych przez ARiMR lub też dokumenty wytworzone przez Ostatecznego Odbiorcę Wsparcia (zwanego również w dalszej części instrukcji oraz na portalu eWOP Beneficjentem) nie muszą zawierać podpisów w wyznaczonych do tego miejscach.

O terminowości złożenia wniosku decyduje data wystawienia dowodu otrzymania, o którym mowa w art. 41 ustawy z dnia 18 listopada 2020 r. o doręczeniach elektronicznych, tj. dokumentu PPD.

Dołączane do wniosku dokumenty w formie papierowej i opatrzone podpisem własnoręcznym beneficjenta - dołącza się jako niepodpisaną kopię elektroniczną zapisaną w jednym z formatów, o których mowa w załączniku nr 2 do rozporządzenia Rady Ministrów z dnia 12 kwietnia 2012 r. w sprawie Krajowych Ram Interoperacyjności, minimalnych wymagań dla rejestrów publicznych i wymiany informacji w postaci elektronicznej oraz minimalnych wymagań dla systemów teleinformatycznych (Dz. U. z 2017 r. poz. 2247).

Załączniki dotyczące osób trzecich sporządzane na formularzach udostępnionych przez ARiMR muszą być opatrzone przez te osoby kwalifikowanym podpisem elektronicznym lub podpisem zaufanym lub podpisem osobistym albo w formie załączonego skanu dokumentu w przypadku, gdy dokument w formie papierowej podpisany został podpisem własnoręcznym dołącza się do wniosku wypełnionego na portalu eWoP - jeszcze przed jego wysłaniem.;

Dokumenty wydane przez inne podmioty (np. pozwolenie na użytkowanie lub zgłoszenie zakończenia robót budowlanych - w przypadku Ostatecznych Odbiorców Wsparcia ubiegających się o wsparcie w ramach I naboru wniosków tj. w terminie od 17 października 2022 r. do 15 listopada 2022 r.) mogą być przekazywane za pośrednictwem eWoP (jako załącznik do wniosku) w formie skanu – odwzorowania cyfrowego dokumentu w formie papierowej. Niemniej jednak dokument taki powinien zawierać w swojej treści identyfikator (tj. znak sprawy nadany przez organ administracji wydający dokument) pozwalający na jednoznaczne stwierdzenie jego autentyczności.

Wszelka korespondencja (np. wezwania do uzupełnienia/ wyjaśnienia) będzie się odbywać drogą elektroniczną przez PUE. Niezachowanie elektronicznej formy komunikacji w trakcie całej procedury ubiegania się o wypłatę wsparcia będzie skutkowało oceną dokumentacji bez uwzględnienia uzupełnień/ wyjaśnień złożonych w innej formie niż elektroniczna. Powiadomienia w ramach wyżej wymienionego postępowania będą kierowane, w zależności od dokonanego wyboru przez Ostatecznego odbiorcę wsparcia, na numer telefonu, adres e-mail lub na oba te środki komunikacji.

5. Po zalogowaniu się do PUE Ostateczny Odbiorca Wsparcia może podejrzeć w kolumnie Znak sprawy w zakładce Moje sprawy/ Wnioski KPO, listę spraw, dla których możliwe jest złożenie wniosku o płatność.

6. Wnioski złożone w innej formie niż poprzez formularz udostępniony na eWoP przez PUE, np. w wersji papierowej złożone osobiście lub przekazane w formie przesyłki pocztowej do ARiMR, pozostają bez rozpatrzenia.

7. Złożenie wniosku o płatność powinno zostać poprzedzone podpisaniem przez Ostatecznego Odbiorcę Wsparcia (a w przypadku osób pozostających w związku małżeńskim bez ustanowionej rozdzielności majątkowej również przez małżonka Ostatecznego Odbiorcy Wsparcia) weksla niezupełnego (in blanco) wraz z deklaracją wekslową, będącego zabezpieczeniem należytego wykonania przez Ostatecznego Odbiorcę Wsparcia zobowiązań określonych w umowie. Weksel należy podpisać w Oddziale Regionalnym, właściwym ze względu na miejsce realizacji inwestycji.

8. W przypadku złożenia wniosku nieprawidłowo wypełnionego lub bez wymaganych załączników, ARiMR wzywa Ostatecznego Odbiorcę Wsparcia do uzupełnienia wniosku w terminie 7 dni kalendarzowych od momentu potwierdzenia odbioru wezwania na PUE lub gdy nastąpi domniemanie doręczenia tego wezwania. Potwierdzenie odbioru wezwania przez Ostatecznego Odbiorcę Wsparcia nastąpi w momencie, gdy Ostateczny Odbiorca Wsparcia podejmie próbę pobrania lub wydruku (po raz pierwszy) tego dokumentu oraz potwierdzi jego odbiór (w osobnym okienku: Potwierdzam odbiór wezwania do uzupełnienia wniosku o płatność: Tak), skutkiem czego system automatycznie wygeneruje potwierdzenie doręczenia dokumentu (zwanego dalej: PDD). Jeżeli w ciągu 7 dni od daty powiadomienia o pojawieniu się wezwania na PUE (powiadamianie odbywa się drogą e-mailową lub SMS-ową, w zależności od formy kontaktu, którą Ostateczny Odbiorca Wsparcia wskazał we wniosku), Ostateczny Odbiorca Wsparcia nie potwierdzi odbioru wezwania, wówczas wysyłane zostanie ponowne powiadomienie o znajdującym się na PUE wezwaniu. W przypadku, gdy Ostateczny Odbiorca Wsparcia nie potwierdzi odbioru dokumentu, korespondencję uznaje się za doręczoną w dniu następującym po upływie 14 dni od dnia wysłania pierwszego powiadomienia o wezwaniu.

9. W portalu eWoP w zakładce "Pomoc" [w sekcji Menu główne - Korekta wniosku] zamieszczono szczegółową instrukcję dokonywania korekty wniosku o płatność. Brak uzupełnienia w wyznaczonym terminie skutkuje odmową objęcia wsparciem przedsięwzięcia, o czym wnioskodawca jest informowany, w sposób zgodny z wybraną formą kontaktu.

10. Agencja rozpatruje wniosek o płatność: w terminie do 2 miesięcy od dnia jego złożenia, z zastrzeżeniem pkt. 11 i 12 i informuje o wyniku jego rozpatrzenia za pośrednictwem PUE,

11. W przypadku, gdy w trakcie rozpatrywania wniosku o płatność niezbędne jest uzyskanie dodatkowych wyjaśnień lub uzupełnień, termin rozpatrywania wniosku wydłuża się o czas niezbędny do uzyskania tych wyjaśnień lub uzupełnień.

12. Rozpatrując wniosek, Agencja sprawdza zgodność realizacji przedsięwzięcia z warunkami określonymi w regulaminie, rozporządzeniu, przepisach odrębnych oraz postanowieniach zawartej umowy o objęcie przedsięwzięcia wsparciem, w szczególności pod względem spełnienia warunków w zakresie kompletności i poprawności formalnej wniosku oraz prawidłowości realizacji i finansowania przedsięwzięcia.

13. Agencja na uzasadniony wniosek Ostatecznego odbiorcy wsparcia może wyrazić zgodę na przedłużenie terminu wykonania określonych czynności w toku postępowania w sprawie wypłaty wsparcia lub przywrócić termin na dokonanie określonych czynności w toku postępowania w sprawie wypłaty wsparcia.

14. Wraz z wnioskiem należy złożyć wszystkie niezbędne opinie, zaświadczenia, uzgodnienia, pozwolenia lub inne decyzje związane z realizacją przedsięwzięcia, o ile wymagają tego obowiązujące przepisy prawa oraz postanowienia umowy.

15. Wszystkie dokumenty sporządzone w języku obcym powinny być przetłumaczone na język polski przez tłumacza przysięgłego.

16. Dane finansowe podawane we wniosku oraz w planie finansowym dotyczącym realizacji przedsięwzięcia, powinny być wyrażone w złotych.

17. Przed złożeniem wniosku należy upewnić się, czy załączone zostały wszystkie wymagane, dla danego rodzaju inwestycji, dokumenty (zgodnie z lista załączników dla danej inwestycji).

18. Ostateczny Odbiorca Wsparcia jest zobowiązany do informowania i rozpowszechniania informacji o wsparciu otrzymanym z planu rozwojowego zgodnie z zasadami wskazanymi w "Strategii Promocji i Informacji Krajowego Planu Odbudowy i Zwiększania Odporności". W działaniu 5, Ostateczni Odbiorcy Wsparcia zobowiązani są, w celu realizacji ww. postanowienia umowy, umieścić w miejscu realizacji przedsięwzięcia co najmniej jeden plakat informacyjny.

19. Ostateczny Odbiorca Wsparcia może zostać wezwany na etapie rozpatrywania wniosku o płatność do wykonania zdjęć geotagowanych z wykorzystaniem aplikacji **Mobilna ARiMR.**

20. Ostateczny Odbiorca Wsparcia jest zobowiązany do poinformowania Agencji w sposób wskazany w punkcie 4 o wszelkich zmianach w zakresie danych objętych wnioskiem niezwłocznie po ich zaistnieniu. Przypominamy, iż Ostateczny Odbiorca Wsparcia zobowiązany jest do niezwłocznego informowania Agencji o planowanych albo zaistniałych zdarzeniach związanych ze zmianą sytuacji faktycznej lub

prawnej Ostatecznego Odbiorcy Wsparcia, jego gospodarstwa lub przedsięwzięcia w zakresie mogącym mieć wpływ na realizację przedsięwzięcia zgodnie z postanowieniami umowy, wypłatę wsparcia lub spełnienie wymagań określonych w Planie Rozwojowym, przepisach rozporządzenia lub umowie o objęciu przedsięwzięcia wsparciem.

21. Po rozpatrzeniu wniosku Agencja zatwierdza kwotę wsparcia do wypłaty, wystawia zlecenie płatności całości albo części wsparcia albo odmawia wypłaty wsparcia, o czym informuje Ostatecznego Odbiorcę Wsparcia. Agencja przekazuje zlecenie płatności do Polskiego Funduszu Rozwoju (PFR).

22. Polski Fundusz Rozwoju zapewnia finansowanie przedsięwzięcia objętego wsparciem. Wsparcie Ostatecznemu Odbiorcy Wsparcia będzie przekazane przez PFR na podstawie pozytywnie zweryfikowanego przez Agencję wniosku o płatność oraz zlecenia wypłaty wystawianego przez Agencję. Agencja nie ponosi odpowiedzialności za szkodę wynikającą z opóźnienia lub niedokonania wypłaty wsparcia, będącą rezultatem w szczególności braku dostępności środków do wypłaty.

# **INSTRUKCJA WYPEŁNIANIA POSZCZEGÓLNYCH PÓL FORMULARZA WNIOSKU O PŁATNOŚĆ**

# **Strona: Dane Beneficjenta**

Każdy Beneficjent wypełnia tę część wniosku.

Dane opatrzone gwiazdką (\*) są obowiązkowe do wypełnienia lub dokonania wyboru.

# **I.CZĘŚĆ OGÓLNA**

## **Cel złożenia wniosku**

Pole uzupełniane automatycznie po wybraniu numeru sprawy (przypisaniu ze sprawą).

#### **Nazwa działania**

Pole uzupełniane automatycznie po wybraniu numeru sprawy (przypisaniu ze sprawą).

#### **Rodzaj płatności**

Pole uzupełniane automatycznie po wybraniu numeru sprawy (przypisaniu ze sprawą).

#### **Etap**

Pole uzupełniane automatycznie po wybraniu numeru sprawy (przypisaniu ze sprawą).

# **II. DANE Z UMOWY O OBJĘCIU PRZEDSIĘWZIĘCIA WSPARCIEM**

**Nazwa programu:** *Krajowy Plan Odbudowy i Zwiększania Odporności (KPO).* Nazwa wpisana na stałe.

#### **Numer umowy**

Pole uzupełniane automatycznie po wybraniu numeru sprawy (przypisaniu ze sprawą).

# **III. DANE DOTYCZĄCE WNIOSKU O PŁATNOŚĆ**

# **1. Koszty realizacji przedsięwzięcia dla danego etapu w zł**

Należy wpisać kwote wydatków wynikającą z pola "Suma kosztów dla przedsięwzięcia" dla kolumny "Wartość wg rozliczenia" z części wniosku "Plan finansowy przedsięwzięcia". Kwota ta powinna być wpisana z dokładnością dwóch miejsc po przecinku.

**Uwaga** – przed wpisaniem kwoty wydatków kwalifikowalnych, należy w pierwszej kolejności wypełnić *Plan finansowy przedsięwzięcia.*

#### **2. Wnioskowana kwota wsparcia dla danego etapu w zł (z dokładnością do dwóch miejsc po przecinku)**

Pole uzupełniane automatycznie po wybraniu numeru sprawy (przypisaniu ze sprawą).

**Uwaga:** dla części inwestycji "Wymiana pokryć dachowych z materiałów szkodliwych dla zdrowia lub środowiska w gospodarstwach rolnych" pole to można edytować, tzn. **w przypadku, gdy ilość faktycznie wymienionego pokrycia dachowego uległa zmniejszeniu**, w wyniku czego zmniejszeniu uległa wartość kosztów przedsięwzięcia wyliczona na podstawie SSJ<sup>1</sup> należy zmienić zaproponowaną kwotę wsparcia, zaczytaną z umowy, do faktycznej wynikającej z realizacji przedsięwzięcia, wyliczoną wg niżej wskazanego wzoru.

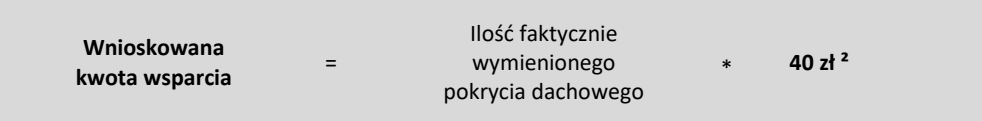

**W przypadku gdy ilość faktycznie wymienionego pokrycia dachowego uległa zwiększeniu** kwota wsparcia zaczytana z umowy pozostaje bez zmian.

#### **3. Kwota zaliczki do rozliczenia w ramach wniosku o płatność**

Jeżeli Ostatecznemu Odbiorcy Wsparcia została wypłacona zaliczka, należy wpisać kwotę podlegającą rozliczeniu we wniosku. Jeśli nie wypłacono zaliczki, należy wpisać "0".

Kwota wsparcia dla danego wniosku, która zostanie zatwierdzona do wypłaty na podstawie prawidłowo zrealizowanego zakresu, będzie pomniejszona o kwotę zaliczki podlegającą rozliczeniu w tym wniosku.

Pomniejszenia Wnioskowanej kwoty wsparcia, dokonuje pracownik Agencji weryfikujący wniosek zgodnie z deklaracją Ostatecznego Odbiorcy Wsparcia określoną w złożonym wniosku o objęcie przedsięwzięcia wsparciem, a także zawartą umową.

Jeżeli okaże się, iż zaliczka została wypłacona w nadmiernej wysokości i nie będzie możliwości rozliczenia nadmiernie wypłaconej zaliczki w ramach złożonego wniosku o płatność, Ostateczny Odbiorca Wsparcia będzie zobowiązany do zwrotu nadmiernie wypłaconej i nie rozliczonej kwoty zaliczki wraz z należnymi odsetkami naliczonymi jak dla zaległości podatkowych.

#### **3a. Odsetki od wypłaconej zaliczki podlegającej rozliczeniu w ramach wniosku o płatność**

Jeżeli Ostatecznemu Odbiorcy Wsparcia została wypłacona zaliczka w polu tym należy każdorazowo wprowadzać wartość "0", niezależnie czy zaliczka została przekazana na oprocentowany rachunek bankowy czy też nie.

<sup>&</sup>lt;sup>1</sup> SSJ – oznacza standardowe stawki jednostkowe stanowiące podstawę do obliczenia kosztów wymiany pokrycia dachowego w przypadku inwestycji "Wymiana pokryć dachowych z materiałów szkodliwych dla zdrowia lub środowiska w gospodarstwach rolnych"

² Poziom udzielonego wsparcia nie może przekroczyć 40% SSJ wynoszącej 100 zł/m², określonej w regulaminie wyboru przedsięwzięć do objęcia wsparciem.

# **4. Zawarto umowę cesji wierzytelności (należy wybrać z listy rozwijalnej TAK lub NIE)**

Należy wybrać z rozwijanej listy właściwą odpowiedź (TAK/NIE).

#### **5. Numer rachunku Ostatecznego Odbiorcy Wsparcia**

Należy wpisać numer rachunku bankowego Ostatecznego Odbiorcy Wsparcia, na który ma zostać wypłacona kwota wsparcia.

#### **5a. Numer rachunku Cesjonariusza**

W przypadku zawarcia Umowy cesji należy wpisać numer rachunku bankowego Cesjonariusza, na który ma zostać wypłacona kwota wsparcia.

# **IV. FORMA PROWADZONEJ EWIDENCJI KSIĘGOWEJ**

#### **Forma prowadzonej ewidencji księgowej**

Z listy rozwijanej należy wybrać odpowiednią formę prowadzonej ewidencji księgowej tj.:

- a) karta podatkowa lub
- b) ryczałt od przychodów ewidencjonowanych (ewidencja przychodów), lub
- c) opodatkowanie na zasadach ogólnych (podatkowa księga przychodów i rozchodów), lub
- d) opodatkowanie na zasadach ogólnych (pełna księgowość, prowadzona wg ustawy o rachunkowości), lub
- e) rachunkowość w gospodarstwie rolnych w ramach systemu Polski FADN lub
- f) uproszczona ewidencja przychodów i rozchodów (rolnicy), lub
- g) ewidencja VAT.

Ewidencję VAT należy wybrać tylko w przypadku, gdy Ostateczny Odbiorca Wsparcia prowadzi taką ewidencję i nie prowadzi żadnego z rodzajów ewidencji księgowej wymienionych w pkt a) – f).

# **W przypadku, gdy Ostateczny Odbiorca Wsparcia nie prowadzi żadnego rodzaju ewidencji księgowej wymienionej powyżej z listy rozwijanej należy wybrać – nie dotyczy.**

#### **Strona: Identyfikacja Beneficjenta**

# **Numer Identyfikacyjny**

Pole uzupełniane automatycznie po wybraniu numeru sprawy (przypisaniu ze sprawą).

# **Nazwisko / Nazwa**

Pole uzupełniane automatycznie po wybraniu numeru sprawy (przypisaniu ze sprawą).

#### **Pierwsze imię / Nazwa skrócona**

Pole uzupełniane automatycznie po wybraniu numeru sprawy (przypisaniu ze sprawą).

#### **Strona: Oświadczenia Beneficjenta**

#### Oświadczam, że:

1. wyrażam zgodę na elektroniczną wymianę korespondencji z ARiMR, w tym na doręczanie pism mających skutki wynikające z Kodeksu postepowania administracyjnego;

Pouczenie o skutkach wyrażenia zgody na wymianę korespondencji

Stosownie do art. 10 c ust. 2 ustawy z dnia 9 maja 2008 r. o Agencji Restrukturyzacji i Modernizacji Rolnictwa (Dz. U. z 2023 r., poz. 1199), zwanej dalej "ustawą o ARiMR" niniejszym oświadczam, że zostałem pouczony o skutkach wyrażenia zgody na wymianę korespondencji, w tym doręczania pism za pomocą systemu teleinformatycznego Agencji Restrukturyzacji i Modernizacji Rolnictwa, zwanej dalej "Agencją",

- − o tym, że wyrażenie zgody jest równoznaczne z żądaniem doręczania pism stronie za pomocą systemu teleinformatycznego Agencji,
- − o tym że wymiana korespondencji dotyczącej postępowania będzie dokonywana zgodnie z następującymi regułami:
	- 1) strona składa pismo za pomocą systemu teleinformatycznego Agencji, a do złożenia tego pisma nie jest wymagany podpis elektroniczny;
	- 2) załączniki dołączane do pisma składa się zgodnie z przepisami określającymi szczegółowe wymagania, jakie powinien spełniać formularz udostępniony na stronie internetowej Agencji;
	- 3) stronie po wysłaniu pisma za pomocą systemu teleinformatycznego Agencji jest wystawiane przez ten system potwierdzenie złożenia tego pisma, które zawiera unikalny numer nadany przez ten system oraz datę złożenia pisma;
	- 4) datą wszczęcia postępowania na wniosek strony złożony za pomocą systemu teleinformatycznego Agencji jest dzień wystawienia potwierdzenia złożenia pisma, o którym mowa w pkt 3;
	- 5) za datę złożenia pisma przez stronę uważa się wprowadzenie tego pisma do systemu teleinformatycznego Agencji;
	- 6) stronie po otrzymaniu pisma w systemie teleinformatycznym Agencji jest wystawiane przez ten system zawiadomienie o otrzymaniu tego pisma, które jest przesyłane na adres elektroniczny podany w zgodzie, oraz potwierdzenie otrzymania pisma zawierające unikalny numer nadany przez ten system oraz datę otrzymania pisma;
	- 7) za datę doręczenia stronie pisma za pomocą systemu teleinformatycznego Agencji uznaje się dzień:
		- a) potwierdzenia odczytania pisma przez stronę w systemie teleinformatycznym Agencji, z tym że strona uzyskuje dostęp do treści tego pisma po dokonaniu tego potwierdzenia,
		- b) następujący po upływie 14 dni od dnia otrzymania pisma w systemie teleinformatycznym Agencji, jeżeli strona nie potwierdziła odczytania pisma przed upływem tego terminu.
- 2. zostałem pouczony o skutkach wyrażenia zgody na wymianę korespondencji

Pouczenie o skutkach niezachowania elektronicznej formy komunikacji.

Niezachowanie elektronicznej formy komunikacji w trakcie całej procedury konkursowej będzie skutkowało oceną dokumentacji bez uwzględnienia uzupełnień/wyjaśnień złożonych w innej formie niż elektronicznej.

- 3. jestem świadomy skutków niezachowania elektronicznej formy komunikacji
- 4. informacje zawarte we wniosku są prawdziwe i zgodne ze stanem faktycznym i prawnym i znane mi są skutki odpowiedzialności karnej wynikające z art. 297 § 1 i §2 ustawy z dnia 6 czerwca 1997 Kodeks karny (Dz. U. z 2022 r. poz. 1138, ze zm.);
- 5. znane mi są zasady wypłaty pomocy określone w przepisach dotyczących planu rozwojowego Krajowego Planu Odbudowy i Zwiększania Odporności;
- 6. koszty w niniejszym wniosku nie były i nie będą finansowane z innych środków publicznych;
- 7. nie jestem wykluczony z dofinansowania na podstawie art. 207 ustawy z dnia 27 sierpnia 2009 r. o finansach publicznych (Dz. U. z 2023 r. poz. 1270, z późn. zm.);
- 8. umożliwię upoważnionym podmiotom przeprowadzanie kontroli na zlecenie wszelkich elementów związanych z realizacją przedsięwzięcia do dnia, w którym upłynie 5 lat od dnia podpisania umowy, w szczególności wizyty w miejscu oraz kontroli na miejscu realizacji przedsięwzięcia i kontroli dokumentów, oraz będę obecny lub zapewnię uczestnictwo osoby reprezentującej, podczas wykonywania powyższych czynności;
- 9. w stosunku do mnie/podmiotu, który reprezentuję nie istnieją przesłanki do ogłoszenia likwidacji, upadłości oraz objęcia zarządem komisarycznym;
- 10. nie przeniosłem/am prawa własności lub posiadania nabytych dóbr, na które została przyznana pomoc (z wyłączeniem stosowania czasowego przenoszenia własności na zabezpieczenie wierzytelności jako formy zabezpieczeń kredytów/pożyczek udzielanych na realizację przedsięwzięcia), oraz że je wykorzystuję w sposób zgodny z przeznaczeniem i celami przedsięwzięcia;
- 11. przyjmuję do wiadomości, iż moje dane mogą być przetwarzane przez organy audytowe i dochodzeniowe krajowe oraz Unii Europejskiej;
- 12. zrealizowałem wymianę pokrycia dachowego wykonanego z materiałów zawierających azbest (tzw. "eternit") na całym budynku, niezależnie czy wsparcie obejmie całą wymianę pokrycia dachowego budynku czy tylko jego część. Jednocześnie przyjmuję do wiadomości, iż brak zrealizowania wymiany pokrycia dachowego wykonanego z materiałów zawierających azbest na całym budynku, będzie skutkował odmową wypłaty udzielanego wsparcia.
- 13. nie jestem powiązany z osobą lub podmiotem, względem których mają zastosowanie środki sankcyjne, o których mowa w art. 1 pkt 1 i 2 ustawy z dnia 13 kwietnia 2022 r. o szczególnych rozwiązaniach w zakresie przeciwdziałania wspieraniu agresji na Ukrainę oraz służących ochronie bezpieczeństwa narodowego (Dz. U. z 2024 poz507).

*Przez powiązania należy rozumieć:*

- *1) uczestniczenie w spółce jako wspólnik spółki cywilnej lub spółki osobowej;*
- *2) posiadanie ponad 50 % udziałów lub akcji w kapitale innego podmiotu;*
- *3) pełnienie funkcji lub możliwość wyznaczania członka organu nadzorczego, kontrolnego lub zarządzającego, prokurenta, pełnomocnika;*
- *4) pozostawanie w związku małżeńskim, w stosunku pokrewieństwa lub powinowactwa w linii prostej, pokrewieństwa lub powinowactwa w linii bocznej do drugiego stopnia lub w stosunku przysposobienia, opieki lub kurateli;*
- *5) posiadanie prawa do korzystania z całości albo części aktywów osoby prawnej lub podmiotu;*
- *6) zarządzanie działalnością prowadzoną przez osobę prawną lub podmiot;*
- *7) ponoszenie solidarnej odpowiedzialności za zobowiązania finansowe osoby prawnej lub podmiotu lub ich poręczenie.*
- *14. zobowiązuję się na wezwanie Agencji do wykonania i dostarczenia zdjęć geotagowanych* Agencja może wezwać Ostatecznego Odbiorcę Wsparcie do dostarczenia zdjęć geotagowanych w przypadku gdy zdjęcia dołączone do wniosku o płatność budzą wątpliwość lub na ich podstawie nie jest możliwe potwierdzenie zrealizowania przedsięwzięcia. Zdjęcia geotagowane powinny przedstawiać zrealizowane przedsięwzięcie oraz umieszczony na nieruchomości, na której zrealizowane zostało przedsięwzięcie, plakat informujący o wsparciu otrzymanym z planu rozwojowego. W sytuacji gdy Ostateczny Odbiorca Wsparcia nie będzie mógł wykonać ww. zdjęć Agencja może wówczas zlecić kontrolę w miejscu realizacji przedsięwzięcia.

*Zdjęcie geotagowane wykonane na zalecenie pracownika Agencji i przesłane przez stronę postępowania z wykorzystaniem aplikacji Mobilna ARiMR udostępnionej przez Agencję, będące zdjęciem zawierającym informacje o długości i szerokości geograficznej miejsca wykonania tego zdjęcia, ustalonych na podstawie dostępnych systemów pozycjonowania satelitarnego, stanowi dowód tego, co zostało zobrazowane na tym zdjęciu oraz zapisane w pliku zawierającym to zdjęcie. Zdjęcie przesłane z wykorzystaniem tej aplikacji ma charakter dokumentu, o którym mowa w art. 76 § 1 Kodeksu postępowania administracyjnego.*

#### *Ważne*

*Zdjęcia geotagowane przesyłane są przez Ostatecznego Odbiorcę Wsparcia wyłącznie z wykorzystaniem aplikacji Mobilna ARiMR. Nie można przesłać zdjęć geotagowanych za pośrednictwem portalu eWOP.*

*Warunki korzystania z aplikacji Mobilna ARiMR zostały szczegółowo opisane w instrukcji zamieszczonej na stronie Agencji [https://www.gov.pl/web/arimr/mobilna-arimr.](https://www.gov.pl/web/arimr/mobilna-arimr)*

*Warunkiem niezbędnym do korzystania z Aplikacji jest jej pobranie i zainstalowanie na smartfonie (urządzeniu mobilnym). Aplikację można pobrać z:*

- *Google Play (dla urządzeń posiadających system Android),*
- *AppGallery (dla urządzeń Huawei),*
- *App Store (dla urządzeń posiadających system iOS).*

*Aplikacja działa na wszystkich urządzeniach mobilnych posiadających system Android 5.0 lub nowszy, a także iOS 9.0 lub nowszy. Niezbędne będą również dane do logowania. Login i hasło w aplikacji 'Mobilna ARiMR' jest takie jak w aplikacji eWniosekPlus.*

### *Uwaga!*

*Jeżeli Ostateczny Odbiorca Wsparcia nie posiada konta w aplikacji eWniosekPlus, nie będzie mógł zalogować się do aplikacji Mobilna ARiMR. Korzystanie z aplikacji Mobilna ARiMR jest możliwe przy aktywnym koncie w aplikacji eWniosekPlus. Nieudane próby logowania do aplikacji nie powodują zablokowania konta w eWniosekPlus.*

#### **Ważne:**

Ostateczny Odbiorca Wsparcia potwierdza, że zapoznał się z treścią Oświadczenia, poprzezzaznaczenie checkboxa w wyznaczonym miejscu "**Zapoznałem/am się"**

# **Strona: PLAN FINANSOWY PRZEDSIĘWZIĘCIA**

#### **Uwaga!!!**

**W przypadku gdy OOW zrealizował przedsięwzięcie i wielkość powierzchni nowego pokrycia dachu zmieniła się w stosunku do ilości wskazanej w załączniku nr 2 do umowy – planie finansowym, należy postępować w następujący sposób:**

- **1. W sytuacji, w której zawarta umowa obejmuje realizację przedsięwzięcia na jednym budynku, a po wymianie pokrycia okaże się, że powierzchnia dachu zmniejszyła się lub zwiększyła się w stosunku do powierzchni zadeklarowanej we wniosku o objęcie przedsięwzięcia wsparciem, wówczas taka zmiana nie wymaga zawarcia aneksu do umowy. W przypadku zmniejszenia powierzchni dachu wsparcie zostanie wypłacone w części odpowiadającej ilości faktycznie wymienionego pokrycia dachu, natomiast w przypadku zwiększenia powierzchni dachu kwota wsparcia zostanie wypłacona w wysokości w jakiej wsparcie zostało przyznane.**
- **2. W sytuacji, w której zawarta umowa obejmuje realizację przedsięwzięcia na kilku budynkach, a po wymienieniu pokrycia dachu okaże się, że powierzchnia dachu/dachów zmieniła się w stosunku do powierzchni zadeklarowanej we wniosku o objęcie przedsięwzięcia wsparciem, wówczas w przypadku gdy:**
	- **powierzchnia dachu/dachów budynku/budynków ulegnie zmniejszeniu, zmiana ta nie wymaga zawarcia aneksu do umowy a wsparcie zostanie wypłacone w części odpowiadającej ilości faktycznie wymienionego pokrycia dachu,**
	- **powierzchnia dachu/dachów budynku/budynków ulegnie zwiększeniu, zmiana ta nie wymaga zawarcia aneksu do umowy a wsparcie zostanie wypłacone w wysokości w jakiej zostało przyznane,**
	- **powierzchnia dachu na jednym budynku ulegnie zmniejszeniu a powierzchnia dachu na kolejnym budynku ulegnie zwiększeniu, możliwe jest otrzymanie wsparcia do ilości faktycznie wymienionego pokrycia dachu (przesunięcie ilości metrów wymienionego pokrycia między budynkami). Zmiana taka wymaga zawarcia aneksu do umowy. OOW powinien wówczas przed złożeniem wniosku o płatność wystąpić do Agencji z wnioskiem o zmianę umowy w przedmiotowym zakresie. Łączny metraż powierzchni na wszystkich budynkach wynikający z wniosku o aneks nie może być wyższy niż łączna liczba metrów kwadratowych wynikająca z zawartej umowy.**

W sytuacji zmiany przedmiotu dofinansowania tj. budynku na którym doszło do wymiany pokrycia dachowego, miejsca lokalizacji przedsięwzięcia, wniosek o zmianę umowy Ostateczny Odbiorca Wsparcia składa najpóźniej w dniu poprzedzającym dzień złożenia wniosku o płatność. W przypadku niedotrzymania tego terminu, wniosek o zmianę umowy nie zostanie rozpatrzony pozytywnie i Agencja rozpatrzy wniosek o płatność zgodnie z postanowieniami zawartej umowy.

Zmiana terminu złożenia wniosku o płatność nie wymaga złożenia wniosku o zmianę umowy.

#### **WAŻNE: wniosek o płatność należy złożyć w nieprzekraczalnym terminie 12 miesięcy od daty podpisania umowy.**

Sekcja obowiązkowa dla wszystkich Ostatecznych Odbiorców Wsparcia. Pola w tej sekcji zawierające dane finansowe należy wypełnić w zaokrągleniu do pełnych złotych "w dół".

**PLAN FINANSOWY PRZEDSIĘWZIĘCIA** wypełniane jest na podstawie planu finansowego przedsięwzięcia będącego załącznikiem do umowy

**Numer zadania** – pole uzupełniane automatycznie po wybraniu numeru sprawy (przypisaniu ze sprawą).

**Nazwa zadania –** pole uzupełniane automatycznie po wybraniu numeru sprawy (przypisaniu ze sprawą).

**Lp.** - pole uzupełniane automatycznie po wybraniu numeru sprawy (przypisaniu ze sprawą).

**Nazwa pozycji dla etapu -** pole uzupełniane automatycznie po wybraniu numeru sprawy (przypisaniu ze sprawą).

**J.m.** - pole uzupełniane automatycznie po wybraniu numeru sprawy (przypisaniu ze sprawą).

**Ilość wg umowy** - pole uzupełniane automatycznie po wybraniu numeru sprawy (przypisaniu ze sprawą).

**Ilość wg rozliczenia –** w tym polu należy wpisać ilość zrealizowanych robót, dostaw i usług

Uwaga: w celu wprowadzenia danych należy wyedytować daną pozycję poprzez najechanie wskaźnikiem myszy na: (na końcu pozycji), a następnie po wyświetleniu się okienka, kliknąć: Edytuj pozycję. Wówczas w zaprezentowanych pozycjach należy wypełnić pola: *Ilość wg rozliczenia* oraz *Wartość wg rozliczenia*. Pozostałe pola są wypełniane automatycznie, bez możliwości ich edycji.

**WAŻNE:** 

W tym miejscu należy wpisać powierzchnię wymienionego pokrycia dachu na wskazanym budynku, w zaokrągleniu do pełnych m2 "w dół". W przypadku, gdy powierzchnia wymienionego pokrycia dachu na budynku jest inna od powierzchni wymienianego pokrycia dachu wskazanej w "Planie finansowym przedsięwzięcia" stanowiącym załącznik nr 2 do umowy, wówczas należy wpisać w tym polu ilość faktycznie wymienionego pokrycia dachowego. Jeżeli Ostateczny odbiorca wsparcia zrezygnował z wymiany dachu na wskazanym budynku, wówczas w polu ilość wg. rozliczenia należy wpisać wartość "0" (dotyczy sytuacji w których zawarta umowa obejmuje więcej niż jeden budynek.

**Wartość wg umowy** - pole uzupełniane automatycznie po wybraniu numeru sprawy (przypisaniu ze sprawą).

**Wartość wg rozliczenia -** w tym polu należy wpisać wartość wymienionego pokrycia dachu, obliczanej jako iloczyn powierzchni wymienionego pokrycia wskazanej w polu "**Ilość wg rozliczenia"** oraz wartości standardowej stawki jednostkowej - 100,00 zł/m<sup>2</sup>. Jeżeli Ostateczny odbiorca wsparcia zrezygnował z wymiany dachu na wskazanym budynku, wówczas w polu tym należy wpisać wartość "0" (dotyczy sytuacji w których zawarta umowa obejmuje więcej niż jeden budynek).

**Suma kosztów dla zadania -** pole zablokowane do edycji. Informacja wypełniona automatycznie

**Podsumowanie kosztów** - pole wypełniono na stałe

**Suma kosztów przygotowawczych -** pole zablokowane do edycji. Informacja wypełniona automatycznie

**Suma kosztów pozostałych** - pole zablokowane do edycji. Informacja wypełniona automatycznie

**Suma kosztów dla przedsięwzięcia** - pole zablokowane do edycji. Informacja wypełniona automatycznie

#### **Strona: Oddzielny system rachunkowości**

Oddzielny system rachunkowości – nie dotyczy części inwestycji A.1.4.1. *Wymiana pokryć dachowych z materiałów szkodliwych dla zdrowia lub środowiska w gospodarstwach rolnych.*

**Strona: Wysokość oprocentowania**

**Oświadczenie Ostatecznego Odbiorcy Wsparcia o wysokości oprocentowania wyodrębnionego rachunku bankowego przeznaczonego do obsługi zaliczki**

W tym polu (w każdym przypadku) należy wpisać wartość: 0

#### **Strona: Załączniki**

**Dotyczy części inwestycji A.1.4.1.** *Wymiana pokryć dachowych z materiałów szkodliwych dla zdrowia lub środowiska w gospodarstwach rolnych* **(zwanej dalej: działaniem 5).**

Pole: Czy dotyczy? - w tym polu z listy rozwijanej należy wybrać "TAK" przy załącznikach, które dotyczą przedsięwzięcia objętego wsparciem. W przypadku, gdy załącznik nie dotyczy przedsięwzięcia objętego wsparciem, z listy rozwijanej należy wybrać odpowiedź "**NIE".**

Pole: Liczba załączników - w przypadku gdy w polu "Czy dotyczy?" wybrano odpowiedź "TAK", w tym polu należy wskazać liczbę składanych załączników.

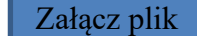

Klikając na pole **"Załącz plik" ostateczniki ostateczny odbiorca wsparcia może dołączyć odpowiednie pliki stanowiące załączniki** do wniosku.

Wymagania dotyczące składanych załączników:

• maksymalny dopuszczalny rozmiar pliku załącznika to 50 MB,

• dopuszczalne są następujące typy plików: .doc, .docx, .xls, .xlsx, .csv, .ppt, .pptx, .jpg, .jpeg, .tif, .tiff, .geotiff,.png, .svg, .pdf. txt, .rtf, .xps, .odt, .ods, .odp, .zip, .tar, .gz (.gzip), .7Z, .xml, .xsd, .gml, .rng, .xsl, .xslt, .tsl, .XMLsig, .XAdES, .PAdES, .CAdES, .ASIC, .XMLenc, .wav, .mp3, .avi, .mpg, .mpeg, .mp4, .m4a, .mpeg4, .ogg, .ogv, .dwg, .dwf, .dxf, .dgn, .jp2,

- nazwa pliku załącznika nie może być dłuższa niż 48 znaków wraz z rozszerzeniem pliku,
- w danej kategorii załącznika można dodać maksymalnie 50 załączników.

Jeśli wnioskodawca zamierza załączyć załącznik w innym typie pliku niż został wymieniony w powyższym wykazie, to należy ten plik skompresować (spakować) za pomocą aplikacji do kompresowania plików, aby w efekcie uzyskać plik z jednym z rozszerzeń: .zip, .tar, .gz (.gzip), .7Z.

Wnioskodawca nie może załączyć plików o takich samych nazwach. Przy próbie załączenia plików o tych samych nazwach pojawi się komunikat: Podczas próby zapisu plików pojawiły się błędy. Zapoznaj się z komunikatem umieszczonym w dymku widocznym po najechaniu na ikonkę niepowodzenia zapisu pliku (czerwony x). Usuń wadliwe załączniki, a następnie załącz poprawione pliki.

Tę część wniosku należy wypełnić poprzez dołączenie odpowiednich załączników, które są wymagane do wypłaty wsparcia w ramach Działania 5.

Pole: **Zawiadomienie właściwego organu o zakończeniu robót budowlanych złożone co najmniej 14 dni przed zamierzonym terminem przystąpienia do użytkowania, jeżeli obowiązek taki wynika z przepisów prawa budowlanego - kopia wraz z:**

**- oświadczeniem Ostatecznego Odbiorcy Wsparcia, że w ciągu 14 dni od dnia doręczenia zawiadomienia właściwemu organowi o zakończeniu robót budowlanych nie wniósł on sprzeciwu – oryginał, albo**

**- zaświadczeniem wydanym przez właściwy organ, że nie wnosi sprzeciwu w przypadku, gdy zawiadomienie o zakończeniu robót budowlanych będzie przedkładane przed upływem 14 dni - kopia.**

# **Dotyczy Ostatecznych Odbiorców Wsparcia ubiegających się o wsparcie w ramach pierwszego naboru tj. w terminie od 17 października 2022 r. do 15 listopada 2022 r.**

Dokumenty dołączane w sytuacji gdy z odrębnych przepisów prawa wynika obowiązek złożenia zawiadomienia o zakończeniu robót budowlanych, tj. gdy w ramach wymiany pokrycia dachu miały miejsce również inne roboty budowlane, które wymagały uzyskania decyzji o pozwoleniu na budowę. **Przykład**: wraz z wymianą pokrycia dachu nastąpiła wymiana konstrukcji (więźby) dachu wraz z rozbudową budynku lub nastąpiła zmiana sposobu użytkowania budynku (np. z budynku gospodarczego na inwentarski lub magazynowy), a których rozpoczęcie wymagało uzyskania decyzji o pozwoleniu na budowę. W przypadku, gdy roboty budowlane ograniczyły się tylko do wymiany pokrycia dachu (bez dodatkowych robót) – na zgłoszenie rozpoczęcia robót budowlanych, wówczas zgodnie z przepisami ustawy Prawo budowlane, ww. zawiadomienie **nie jest wymagane**, chyba że na zgłoszeniu rozpoczęcia robót budowlanych organ administracji architektoniczno-budowlanej przyjmujący to zgłoszenie, zamieścił adnotację, że po zakończeniu przedsięwzięcia, wymagane jest zawiadomienie o zakończeniu budowy (robót budowlanych).

Mając na uwadze, że za dzień wniesienia przez organ sprzeciwu uznaje się dzień nadania decyzji w placówce pocztowej operatora wyznaczonego w rozumieniu art. 3 pkt 13 ustawy z dnia 23 listopada 2012 r. – Prawo pocztowe (Dz. U. z 2020, poz. 1041 i 2320) albo w przypadku, o którym mowa w art. 391 Kodeksu postępowania administracyjnego, dzień wprowadzenia do systemu teleinformatycznego, zaleca się aby Beneficjent przed złożeniem ww. *Oświadczenia* skontaktował się z organem nadzoru budowlanego w 14 dniu od złożenia zawiadomienia o zakończeniu robót budowlanych z zapytaniem, czy organ nie wniósł sprzeciwu do ww. zgłoszenia.

# Pole: **Protokoły odbioru robót budowlanych (w tym inwentaryzacji) (jeżeli dotyczy) albo oświadczenie Ostatecznego Odbiorcy Wsparcia o poprawnym wykonaniu robót budowlanych - oryginał lub kopia.**

Protokoły odbioru robót budowlanych - potwierdzające jakie roboty zostały wykonane oraz ile ich wykonano, powinny zawierać informacje o użytych do wykonania robót budowlanych materiałach budowlanych oraz potwierdzać poprawne wykonanie robót.

W protokole odbioru robót powinny się pojawić m. in.: dane identyfikacyjne i adresowe wykonawcy robót budowalnych oraz ostatecznego odbiorcy wsparcia wraz z ich podpisami, oraz data rozpoczęcia i zakończenia robót budowlanych, nazwa budynku i jego lokalizacja (adres lub nazwa i numer obrębu oraz nr identyfikacyjny działki ewidencyjnej), przeznaczenie budynku oraz powierzchnia wymienionego pokrycia dachu z dokładnością do 1 m<sup>2</sup>.

Jeżeli roboty były wykonane z udziałem pracy własnej, Beneficjent załącza oświadczenie o poprawnym wykonaniu robót budowlanych. W oświadczeniu należy podać opis zakresu i ilości robót (jakie roboty zostały wykonane, z użyciem jakich materiałów budowalnych oraz ile ich wykonano) oraz zamieścić zapis o poprawnym wykonaniu robót.

W oświadczeniu ostatecznego odbiorcy wsparcia o poprawnym wykonaniu robót budowalnych, powinny się pojawić m. in. dane identyfikacyjne i adresowe ostatecznego odbiorcy wsparcia wraz z jego podpisem, oraz data rozpoczęcia i zakończenia robót budowlanych, nazwa budynku i jego lokalizacja (adres lub nazwa i numer obrębu oraz nr identyfikacyjny działki ewidencyjnej), przeznaczenie budynku oraz powierzchnia wymienionego pokrycia dachu z dokładnością do 1 m<sup>2</sup>.

**Z uwagi, że wsparcie dotyczy montażu nowego pokrycia dachu, w ww. dokumentach, tj. w protokole odbioru robót budowlanych czy w oświadczeniu Ostatecznego Odbiorcy Wsparcia, w ramach wskazania zakresu i ilości wykonanych robót budowlanych, winny znaleźć się informacje o przeprowadzonych robotach budowlanych, w ograniczeniu do montażu nowego pokrycia.** 

**Przykład: w terminie od 1 lipca do 15 lipca 2023 r. zostały przeprowadzone roboty budowlane na budynku obory, zlokalizowanej w: kod pocztowy, miejscowość, nr domu Lub w miejscowości, obręb, nr działki ewidencyjnej. W ramach prac nastąpił montaż nowego porycia dachu z blachy trapezowej o powierzchni dachu 250 m<sup>2</sup> wraz z robotami towarzyszącymi np. wymianą uszkodzonych łat, kontrłat, hydroizolacji oraz niezbędnych obróbek blacharskich. Oświadczam, że roboty zostały wykonane prawidłowo.**

#### Pole: **Umowa cesji wierzytelności – jeżeli dotyczy – oryginał;**

W sytuacji, gdy Beneficjent zawarł umowę cesji wierzytelności, na podstawie której przenosi swoją wierzytelność wobec dłużnika na osobę trzecią, należy dołączyć taką umowę do wniosku.

Pole: **Świadectwo charakterystyki energetycznej budynku** lub części budynku (jeżeli inwestycja dotyczyła wyłącznie wymiany dachu) – w przypadku, gdy na zakres realizacji przedsięwzięcia jest ono wymagane na podstawie przepisów powszechnie obowiązujących – jeżeli dotyczy – kopia

**Dotyczy Ostatecznych Odbiorców Wsparcia ubiegających się o wsparcie w ramach pierwszego naboru tj. w terminie od 17 października 2022 r. do 15 listopada 2022 r.**

W przypadku, gdy załącznikiem do wniosku o objęcie przedsięwzięcia wsparciem była *charakterystyka energetyczna budynku lub jego części*, której uzyskanie wynika z przepisów rozporządzenia Ministra Infrastruktury z dnia 12 kwietnia 2002 r. w sprawie warunków technicznych, jakim powinny odpowiadać budynki i ich usytuowanie, dotyczących m. in. przebudowy i zmiany sposobu użytkowania budynków oraz ustawy z dnia 29 sierpnia 2014 r. o charakterystyce energetycznej budynków, wówczas do wniosku o płatność należy dołączyć *świadectwo charakterystyki energetycznej budynku lub jego części*, które stanowi potwierdzenie zrealizowania przedsięwzięcia na podstawie założonych parametrów w *charakterystyce energetycznej budynku lub jego części.*

# Pole: **Zdjęcia przedstawiające zrealizowanie przedsięwzięcia**

Należy dołączyć zdjęcia budynku/budynków, na którym/których zrealizowana została wymiana pokrycia dachu, w tym zdjęcie wykonane z perspektywy obejmującej cały budynek/budynki z uwidocznieniem części podłużnej i poprzecznej budynku, zdjęcie detalu ukazujące część nowego pokrycia dachu oraz zdjęcie ściany budynku wraz z dachem, na której umieszczony został plakat informujący o wsparciu otrzymanym z planu rozwojowego. Zdjęcia powinny zostać wykonane w sposób analogiczny do zdjęć przesłanych na etapie wnioskowania o objęcie przedsięwzięcia wsparciem.

W przypadku gdy przesłane zdjęcia będą budziły wątpliwości lub na ich podstawie nie będzie możliwe potwierdzenie zrealizowania przedsięwzięcia, Agencja może wezwać Ostatecznego Odbiorcę Wsparcia do wykonania i dostarczenia zdjęć geotagowanych przedstawiających zrealizowane przedsięwzięcie oraz zdjęć geotagowanych dokumentujących umieszczenie na nieruchomości, na której zrealizowane zostało przedsięwzięcie, plakatu informującego o wsparciu otrzymanym z planu rozwojowego (szczegóły dotyczące wykonania zdjęć geotagowanych zostały zamieszczone w niniejszej instrukcji w pkt 14 w części Oświadczenia Beneficjenta). W sytuacji gdy Ostateczny Odbiorca Wsparcia nie będzie mógł wykonać ww. zdjęć Agencja może wówczas zlecić kontrolę w miejscu realizacji przedsięwzięcia

# Pole**: Informacja o numerze rachunku bankowego prowadzonego przez bank lub spółdzielczą kasę oszczędnościowo-kredytową, wskazująca numer rachunku bankowego Ostatecznego Odbiorcy Wsparcia lub cesjonariusza, na który Agencja przekazuje środki finansowe.**

Dokumentem takim może być np. zaświadczenie z banku lub spółdzielczej kasy oszczędnościowo-kredytowej o numerze rachunku, wyciąg z rachunku, umowa prowadzenia rachunku. Dokument może być wygenerowany w bankowości elektronicznej.

# Pole: **Inne załączniki potrzebne do udokumentowania zrealizowania operacji- jeżeli dotyczy.**

**Np.** *Oświadczenie Ostatecznego Odbiorcy Wsparcia, że w terminie 21 dni od dnia zgłoszenia zamiaru wykonania robót budowlanych, właściwy organ nie wniósł sprzeciwu –* **oryginał (dotyczy Ostatecznych Odbiorców Wsparcia ubiegających się o wsparcie w ramach pierwszego naboru tj. w terminie od 17 października 2022 r. do 15 listopada 2022 r.).** Dokument wymagany, w przypadku gdy, na etapie ubiegania się o objęcie przedsięwzięcia wsparciem nie dostarczono dokumentów potwierdzających, że właściwy organ administracji architektoniczno-budowlanej nie wniósł sprzeciwu *do zgłoszenia budowy lub wykonywania innych robót budowalnych w tym prac polegających na usuwaniu wyrobów zawierających azbest,* ponieważ termin na dokonanie uzupełnienia wniosku o objecie przedsięwzięcia wsparciem upływała wcześniej niż okres 21 dni od momentu daty doręczenia ww. zgłoszenia organ administracji architektoniczno-budowlanej, tj. w przypadkach, w których termin "ostateczności" zgłoszenia będzie przypadał po terminie przewidzianym na uzupełnienie wniosku;

# **Strona: RODO Klauzule i zgody**

# Sekcja: **INFORMACJA W ZAKRESIE PRZETWARZANIA DANYCH OSOBOWYCH (dotyczy osób fizycznych w tym osób upoważnionych do reprezentowania osób prawnych)**

Ostateczny Odbiorca Wsparcia potwierdza, że zapoznał się z treścią klauzuli informacyjnej zatytułowanej "INFORMACJA O PRZETWARZANIU DANYCH OSOBOWYCH" udostępnionej na Platformie Usług Elektronicznych https://epue.arimr.gov.pl/pl/klauzula-informacyjna na etapie składania wniosku o objęcie przedsięwzięcia wsparciem, poprzez zaznaczenie checkboxa w wyznaczonym miejscu "Zapoznałem/am się"

# Sekcja: **OŚWIADCZENIE WOBEC ARiMR O WYPEŁNIENIU OBOWIĄZKU INFORMACYJNEGO WOBEC INNYCH OSÓB FIZYCZNYCH**

Ostateczny Odbiorca Wsparcia przy każdym z oświadczeń, po zapoznaniu się z jego treścią, zaznacza checkbox. Zapoznanie się z treścią oświadczeń jest obowiązkowe. Brak zaznaczenia przynajmniej jednego checkbox-u uniemożliwia przejścia do następnej części formularza wniosku. Pod tą częścią umieszczony jest Link do Klauzuli informacyjnej art. 14 RODO dotyczącej przetwarzania danych osób trzecich, która stanowi załącznik do powyższego oświadczenia. W celu wypełnienia obowiązku informacyjnego wobec innych osób fizycznych należy posłużyć się wydrukowanym dokumentem.

# Sekcja**: KLAUZULA INFORMACYJNA W ZAKRESIE PRZETWARZANIA DANYCH OSOBOWYCH DOTYCZĄCA PRZETWARZANIA PRZEZ AGENCJĘ RESTRUKTURYZACJI I MODERNIZACJI ROLNICTWA DANYCH OSOBOWYCH OSÓB FIZICZNYCH, KTÓRE ZOSTANĄ PRZEKAZANE PRZEZ OSTATECZNEGO ODBIORCĘ WSPARCIA**

Ostateczny Odbiorca Wsparcia potwierdza, że zapoznał się z treścią klauzuli informacyjnej dotyczącej przetwarzania przez Agencję Restrukturyzacji i Modernizacji Rolnictwa danych osobowych osób fizycznych, które zostaną przekazane przez wnioskodawcę stanowiącej załącznik do Oświadczenia wobec ARiMR o wypełnieniu obowiązku informacyjnego wobec innych osób fizycznych na etapie składania wniosku o objęcie przedsięwzięcia wsparciem, poprzez zaznaczenie checkboxa w wyznaczonym miejscu **"Zapoznałem/am się"**

# Przycisk: "**Drukuj Formularz"**

Klikając na przycisk "**Drukuj formularz" Portal e-wop** wygeneruje plik wniosku, w który prezentowany jest wypełniony formularz wniosku. Podgląd na wypełniony formularz wniosku umożliwia weryfikację danych wniosku przed jego wysłaniem. W przypadku, gdy zaistnieje potrzeba zmiany danych we wniosku, jeszcze przed jego wysłaniem, należy przejść do sekcji wniosku, która wymaga poprawy, skorygować niepoprawne dane. Portal e-wop w tym miejscu, umożliwia również wydrukowanie wypełnionego formularza wniosku.

Gdy dane na wniosku są poprawne oraz dołączono do niego wszystkie wymagane załączniki należy nacisnąć przycisk:

Wyślij wniosek